1

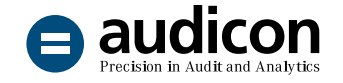

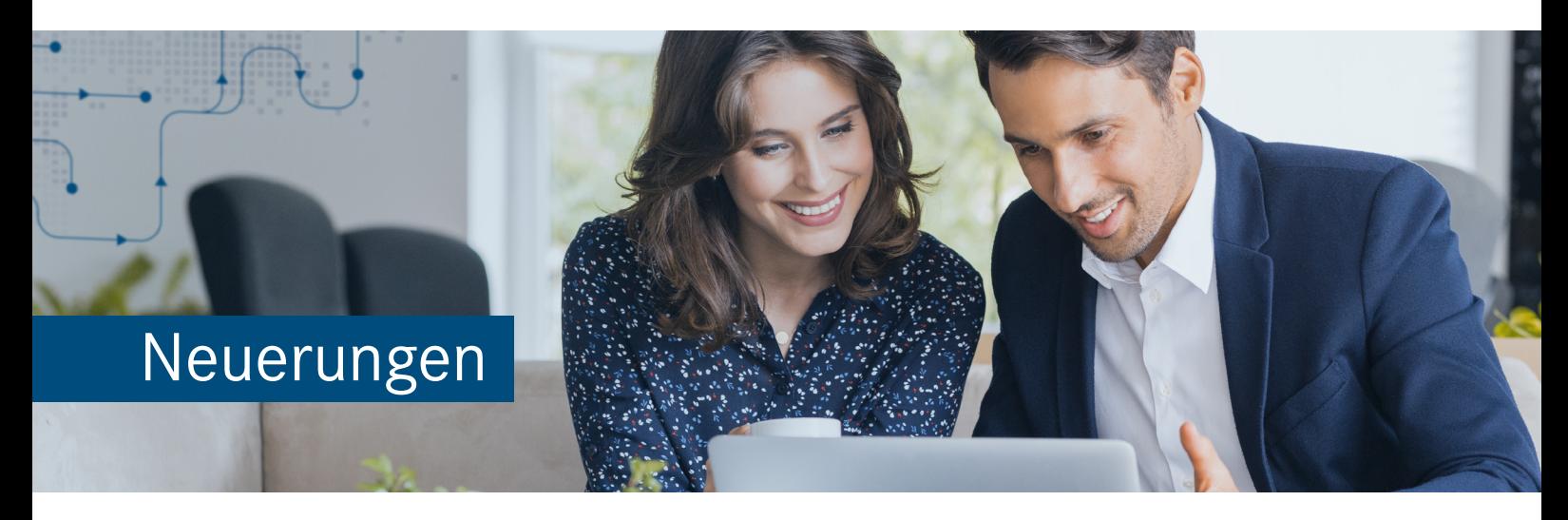

# SmartExporter 2022 R1

Die aktuelle Version von SmartExporter bietet zahlreiche neue Features und umfangreiche Erweiterungen. Neben der Möglichkeit, bei asynchronen Extraktionen die Dateien direkt bei der Extraktion **auf einem SAP®-System zu komprimieren** und mit einem Kennwort zu schützen, wurde der Schritt **Fertigstellung** im Datenanforderungsassistenten für asynchrone Extraktionen (Terminierung einer unbeaufsichtigten Ausführung) neu gestaltet.

Zusätzlich wurden die Weiteren Datenquellen **directDART** gemäß BEA Version 1.2 aktualisiert und um vordefinierte Datenanforderungen, die den derzeitigen Vorgaben der Finanzverwaltung für die Datenextraktion entsprechen, erweitert.

Im Folgenden finden Sie einen Überblick über die neuen Funktionen im Bereich der SmartExporter SAP®- Komponenten sowie im SmartExporter Windows-Client.

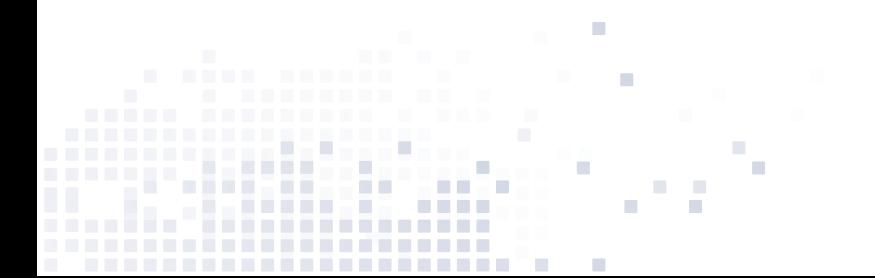

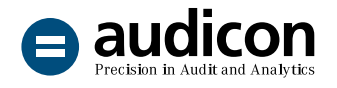

### SmartExporter SAP®-Komponenten

### Einfache Übernahme bestehender Einstellungen für andere SAP®-Systeme

Um die Übertragung Ihrer Einstellungen auf andere SAP®-Systeme zu vereinfachen, können Sie nun im SmartExporter Customizing (Transaktion /AUDIC/ SE\_CUST) definierte Einstellungen über die Schaltfläche **Export XML** abspeichern und im gewünschten SAP®-System über die Schaltfläche **Import XML** wieder einlesen.

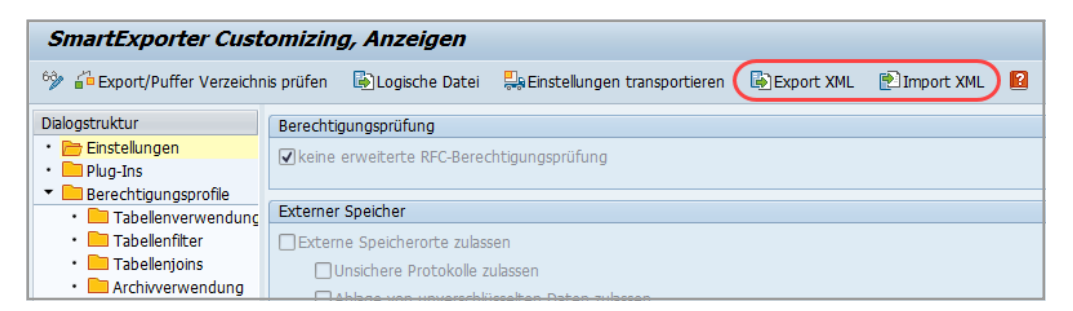

Abbildung 1: Transaktion /AUDIC/SE\_CUST: Export und Import von Einstellungen

Zudem haben Sie die Möglichkeit, neben den Einstellungen des SmartExporter Customizing auch alle Berechtigungsprofile, z. B. Benutzerparameter-Profile oder Data Privacy-Profile, als komprimierte ZIP-Datei zu exportieren und zu importieren.

### Hinweis:

Sicherheitsrelevante Informationen wie Kennwörter werden dabei nicht exportiert und müssen entsprechend nachgepflegt werden.

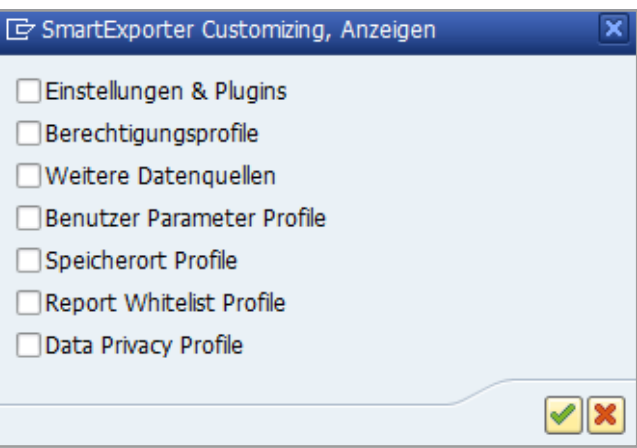

Abbildung 2: Auswahloptionen beim Export von SmartExporter Einstellungen

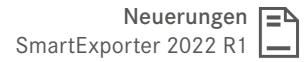

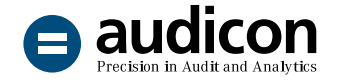

### SU24-Vorlagen (Berechtigungsvorschlagswerte)

Ab den SmartExporter SAP®-Komponenten 8 sind zusätzlich SU24-Vorlagen (Berechtigungsvorschlagswerte) beim Add-On bzw. Transport enthalten. Bitte wählen Sie die entsprechende /**AUDIC-Vorlage in PFCG** aus. Die offenen Berechtigungen müssen gemäß Ihren Anforderungen angepasst werden.

### Neue Vorlage für die Logische Exportdatei (FILENAMECI)

Um Probleme bei der Installation auf neueren SAP®-Systemen zu vermeiden, ist nun nicht mehr das Datenformat ASC, sondern DIR voreingestellt.

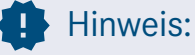

Dies kann bei älteren SAP®-Basisreleases 700 und 702 zu einer Meldung führen, dass ein gültiger Wert eingegeben werden soll. In diesem Fall sollte der SAP®-Hinweis 1497003 - "Potenzielle Directory Traversals in Anwendungen" implementiert werden.

### Unified Connectivity (UCON)

Um die Sicherheit für die Kommunikation über RFC auf SAP®-Systemen zu erhöhen, muss auf einigen SAP®-Systemen zusätzlich die Konfiguration mit der Transaktion UCONCOCKPIT erfolgen.

Dazu finden Sie in der Dokumentation die entsprechenden Listen der Funktionsmodule für die Installation der SmartExporter SAP®-Komponenten und ZAUDICZ\_RFC\_READ\_TABLE. Für die Installation des Add-Ons für SAP® Basis-

### Unterstützung Data Aging (S/4HANA)

Mit S/4HANA hat SAP® **Data Aging/Multi-Temperature** zum Entladen von Daten aus In-Memory-Tabellen eingeführt. SmartExporter kann bereits ab den SmartExporter SAP®-Komponenten Version 5 die entsprechenden Daten extrahieren. Dazu wurde bisher eine aktivierte Lizenz für den Zugriff auf archivierte Daten benötigt. Dies ist jetzt nicht mehr erforderlich.

Wenn auf dem SAP®-System Data Aging konfiguriert ist, können Sie mit der Benutzerparameter-Transaktion **/AUDIC/SE\_UPROP** für den Parameter **DATAAGING** ein Datum eingeben, ab dem Daten aus dem Cold-Storage extrahiert werden.

### Löschtransport für SmartExporter SAP®-Komponenten

Bisher war eine Deinstallation der SmartExporter SAP®-Komponenten nur bei der Verwendung des Add-Ons möglich. Mit der neuen Version steht ein Löschtransport zur Verfügung, über den eine Deinstallation nun auch durchgeführt werden kann, wenn Sie die SmartExporter SAP®-Komponenten über den Transport installiert haben.

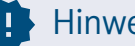

### Hinweis:

Die aktuelle Auslieferung umfasst einen Löschtransport, mit dem Sie alle Transporte, die bis dahin installiert wurden, deinstallieren können.

### Aktualisiertes Attribute Change Package bis SAP® Basisrelease 756

release bis 756 wurde aufgrund geänderter Voraussetzungen in SPAM/SAINT das Attribute Change Package erneuert.

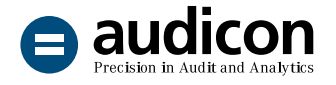

### Weitere Datenquelle directDART

### Vordefinierte Datenanforderungen für Datenextraktion gemäß den Vorgaben der Finanzverwaltung (BEA 1.2)

Zusätzlich zu den Favoriten für die Bundeseinheitlich abgestimmte Datenanforderung der deutschen Finanzverwaltung (BEA) der Version 1.0 und Version 1.1 werden die **Favoriten für die aktuelle Version 1.2** vom 8.12.2020 ausgeliefert.

Wie schon bei der Auslieferung für die Version 1.1 ist für die Version 1.2 eine separate Datenanforderungsvorlage für Stammdatenänderungen gem. der Vorgabe der Finanzverwaltung enthalten. Diese Datenanforderungsvorlagen können Sie einfach in SmartExporter importieren.

#### Lizenzierung von directDART

Ab der aktuellen SmartExporter Version benötigen Sie eine Lizenz, um directDART-Datenanforderungen auszuführen. Ist eine solche Lizenz nicht aktiviert, zeigt SmartExporter eine entsprechende Meldung, wenn Sie die Extraktion starten wollen. Wenn Sie directDART-Datenanforderungen nutzen, kontaktieren Sie bitte Ihren Audicon Kundenberater per E-Mail an [sales@audicon.net.](mailto:sales%40audicon.net?subject=)

### Berücksichtigung von Länderschlüsseln bei directDART

Bei der Selektion von Buchungskreisen mit unterschiedlichen Länderschlüsseln (Tabelle T001- LAND1) kann über einen neuen Filter **Zulässige Länderschlüssel für Buchungskreise** (P\_ALW\_ COUNTRIES) eine Liste erlaubter Länderschlüssel übergeben werden.

### Bitte beachten Sie:

Voraussetzung für die Nutzung des neuen Filters ist die Installation des directDART-Transports und die Nutzung der aktuellen Datenanforderungsvorlagen aus der Auslieferung.

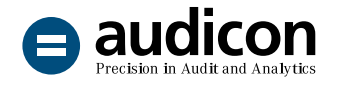

### Weitere Datenquelle Reports

### Unterstützung von Transaktionscodes beim generischen Reportaufruf (/AUDIC/SE\_SA38)

Benutzer können mit der neuen Version nun anstelle des Reportnamens die Transaktion, die den Report aufruft, eingeben, da in vielen Fällen dem Benutzer eher die Transaktion bekannt ist. Eine entsprechend angepasste Datenanforderungsvorlage ist im Softwarepaket enthalten.

### Erhöhte Sicherheit: Neue Transaktion /AUDIC/SE\_REPORTS

Zusätzlich zu den SAP®-Berechtigungsprüfungen für Reports wurde mit der neuen Version die Transaktion **/AUDIC/SE\_REPORTS** eingefügt. In dieser kann ein SAP®-Administrator über eine **Whitelist** steuern, welche Reports oder Transaktionen der entsprechende Benutzer aufrufen darf.

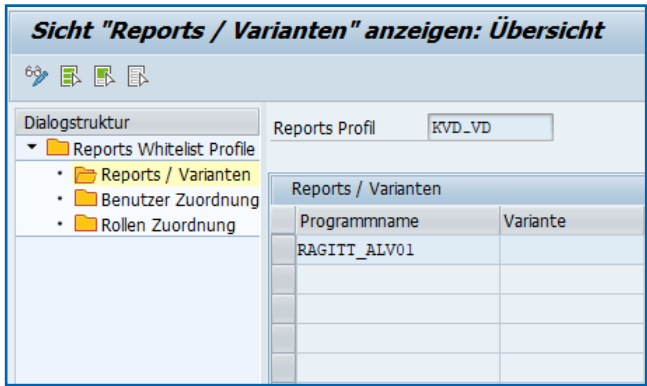

Abbildung 3: Transaktion /AUDIC/SE\_REPORTS: Liste der erlaubten Reports in der Whitelist

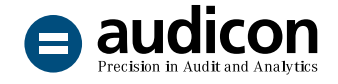

### Neuer Parameter EXEC\_MODE

Für größere Drucklisten-Reports sowie für den generischen Report steht ein neuer Parameter für den Erzeugungsmodus (EXEC\_MODE) zur Auswahl. Mithilfe des Parameters kann der Anwender definieren, ob der Report im Speicher oder in einer Spooldatei erzeugt werden soll. Die entsprechenden Datenanforderungsvorlagen wurden angepasst und sind im aktuellen Softwarepaket enthalten.

### Hinweis:

Der Parameter EXEC\_MODE ist für **Drucklisten-Reports** und den **generischen Report** verfügbar. Er ist nicht für Feldlisten einsetzbar.

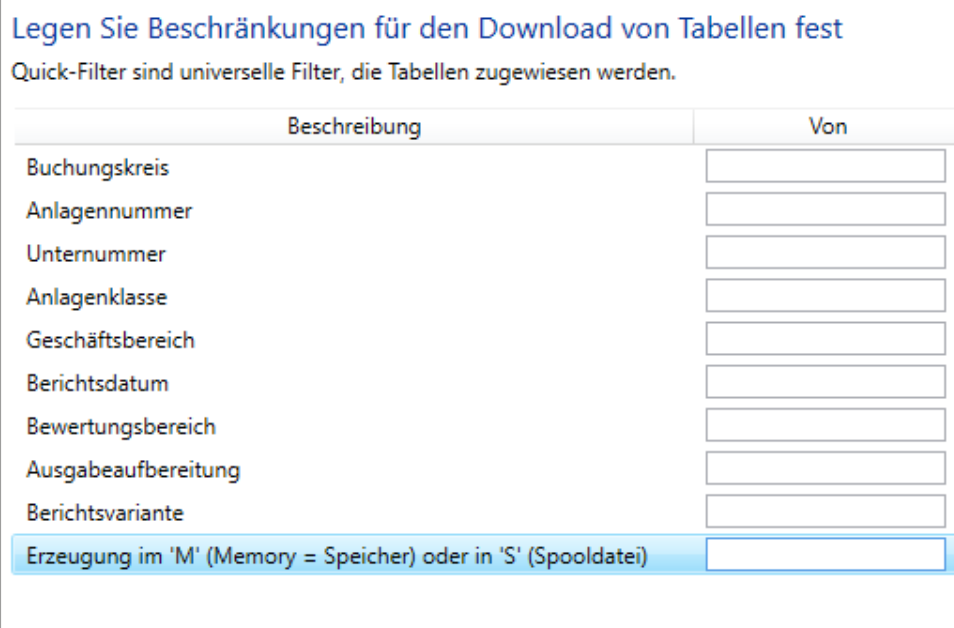

Abbildung 4: Neuer Quick-Filter für den Erzeugungsmodus (EXEC\_MODE)

#### Zusätzliche Bereitstellung als Add-On

Da in einigen SAP®-Cloud-Systemen die Installation als Transport nicht erlaubt ist, liefern wir die **Weitere Datenquelle Reports auch als Add-On** aus. Beachten Sie jedoch, dass das Reports-Add-On nicht von der SAP SE zertifiziert ist.

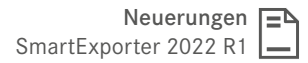

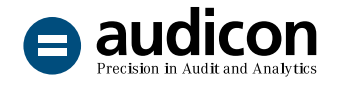

### Neue Weitere Datenquellen

### Neue Weitere Datenquelle für Protokollsätze zu Tabellenänderungen (/AUDIC/DBTABLOG)

Mit SmartExporter 2022 R1 wurde der Funktionsumfang um die neue **Weitere Datenquelle /AUDIC/DBTABLOG** erweitert. In dieser werden aus der Tabelle DBTABLOG die Information zu den geänderten Datensätzen aus dem Feld LOG-DATA ausgelesen. Da das Feld LOGDATA in SAP®- Systemen nicht in lesbarer Form vorliegt, wird es durch die SmartExporter SAP®-Komponenten transformiert. Nach dem Update der SmartExporter SAP®-Komponenten auf die Version 8 kann diese Weitere Datenquelle direkt genutzt werden. Eine entsprechende Datenanforderungsvorlage wird mit der aktuellen Version von SmartExporter ausgeliefert.

### Neue Weitere Datenquelle für Kurztexte (/AUDIC/READ\_TEXT)

In dieser Weiteren Datenquelle werden aus der Tabelle STXH (STXD SAPscript Text-Datei Header) die entsprechenden Textzeilen/Kurztexte über den Funktionsbaustein READ\_TEXT aus dem Cluster STXL (STXD SAPscript Text-Datei Lines) gelesen. Diese Weitere Datenquelle kann nach dem Update auf die aktuellen SmartExporter SAP®- Komponenten direkt genutzt werden und eine

entsprechende Datenanforderungsvorlage kann in SmartExporter importiert werden.

### Weitere Datenquelle SAP®-Profilparameter

### Anpassung der Weiteren Datenquelle SAP®- Profilparameter (/AUDIC/RSPARAM\_ALV und /AUDIC/RSPARAM\_PRINT)

Die aktuelle Version nutzt nun für die Extraktion der SAP®-Profilparameter den SAP®-Standardbericht RSPF-PAR anstatt des SAP®-Standardberichts RSPARAM. Um die Kompatibilität im Data Dictionary zu behalten, wurden die Tabellennamen nicht angepasst. Diese Weitere Datenquelle kann nach dem Update des SmartExporter Add-Ons bzw. des Transports sofort genutzt und eine entsprechende Datenanforderungsvorlage kann in SmartExporter importiert werden.

### Bitte beachten Sie:

Die Datenanforderungsvorlagen der Weiteren Datenquellen für **Protokollsätze zu Tabellenänderungen, Kurztexte** sowie **SAP®-Profilparameter** finden Sie in der aktuellen Auslieferung unter **SAP Components\SmartExporter SAP Components\ DataSources\General\DataRequest**.

### Neue Zertifizierungen

### Zertifizierungen für S/4HANA 2020 und 2021 für SAP®-On-Premise und Cloud Extended **Edition**

Im Download-Paket der SmartExporter SAP®- Komponenten 8 finden Sie im Unterverzeichnis **AddOn\SAPCertificate** die mit dem SAP® Integration and Certification Center durchgeführten Zertifizierungen des SmartExporter ABAP Add-Ons für die Integration mit **S/4HANA 2020** sowie **2021** jeweils für **SAP® On-Premise**- und **SAP® Cloud Extended Edition-Systeme**.

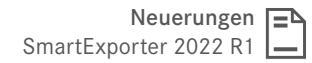

## Neue Funktionen im SmartExporter Windows-Client

### Komprimierung auf dem SAP®-System

audicon

Mit der aktuellen Version SmartExporter 2022 R1 und den SmartExporter SAP®-Komponenten 8 haben Sie die Möglichkeit, Daten direkt auf dem SAP®-System bei der asynchronen Extraktion (Terminierung einer unbeaufsichtigten Ausführung) zu komprimieren und mit einem Kennwort zu schützen. Um Daten bei der asynchronen Extraktion zu komprimieren, nehmen Sie die entsprechenden Einstellungen im Schritt **Optionen** im **Assistenten zur Datenanforderung** vor.

### Bitte beachten Sie:

Ist das Update der SmartExporter SAP®- Komponenten auf die Version 8 auf dem SAP®-System nicht erfolgt, wird die Komprimierung auf dem Windows-Client ausgeführt.

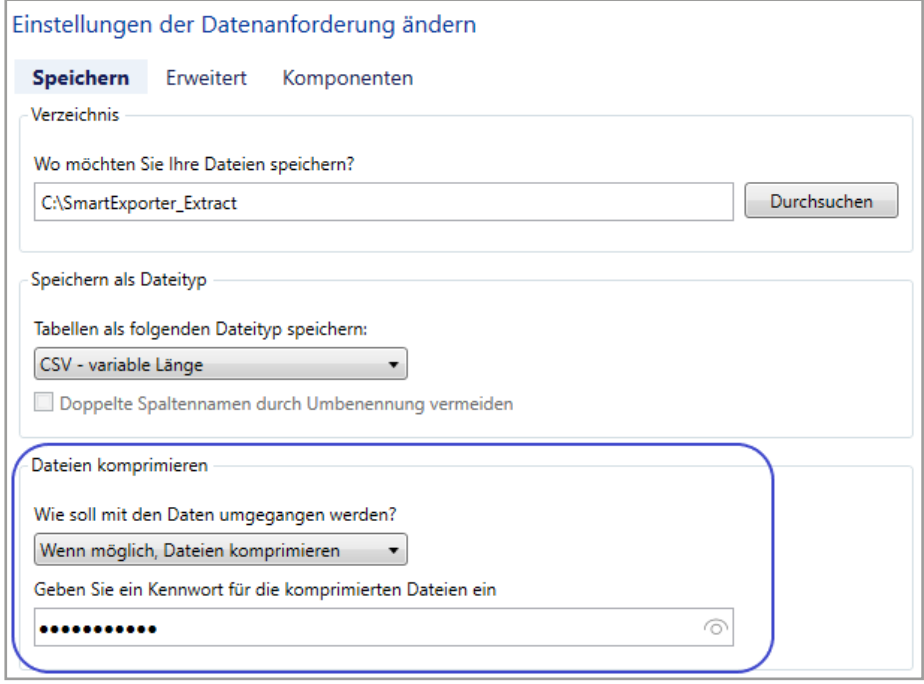

Abbildung 5: Einstellungen zur Funktion Dateien komprimieren

8

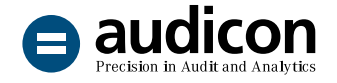

### Neugestaltung des Schritts Fertigstellung Auswahl des IDEA Projekts

Um Ihnen mehr Informationen zum Extraktionsvorgang zu zeigen, wurden die im Schritt Fertigstellung des Assistenten zur Datenanforderung die Fenster für **die synchrone und asynchrone Extraktion** überarbeitet. Durch das neue Design sind z. B. mögliche Fehler bei der Überprüfung einer Datenanforderung einfacher zu erkennen und die aktuelle Benutzeroberfläche bietet einen besseren Überblick beispielsweise bei einer in der Warteschlange eingestellten Datenanforderung.

SmartExporter bietet schon immer die Möglichkeit, Daten direkt in das IDEA Format zu schreiben, wozu das in IDEA eingestellte aktuelle IDEA Projekt als Zielverzeichnis verwendet wird.

In der aktuellen Version kann der Anwender im Datenanforderungsassistenten im Schritt **Optionen** das IDEA Projekt auswählen. Findet keine Auswahl statt, wird wie bisher standardmäßig das aktuelle IDEA Projekt verwendet.

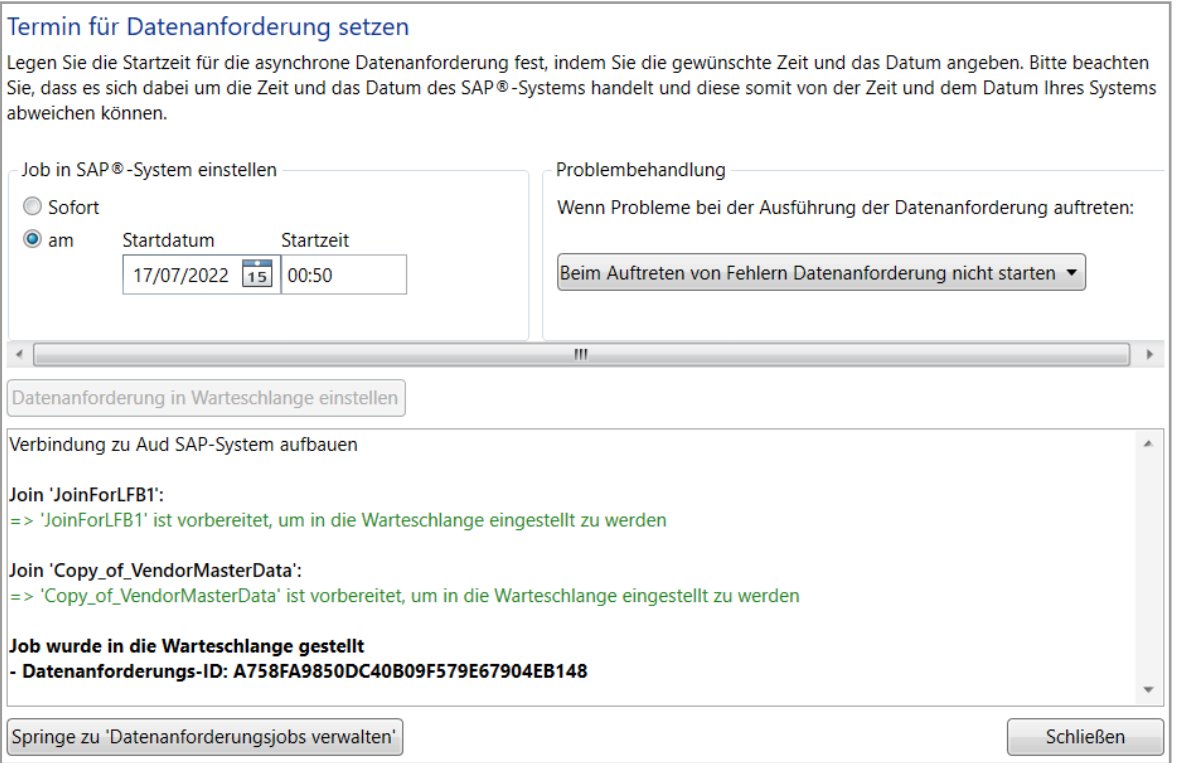

Abbildung 6: Fenster Termin für Datenanforderung setzen mit einer in die Warteschlange eingestellten Datenanforderung

Zudem können Sie nun auch hier einstellen, wie beim Auftreten von Problemen während der Ausführung der Datenanforderung vorgegangen werden soll.

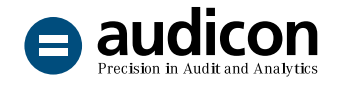

### Import von Verbindungsinformationen aus SAP® UI Landscape-Konfigurationsdateien

Unter **Home – Verbindungen - Verbindungen verwalten** haben Sie die Möglichkeit, alternativ zum Import von Verbindungseinstellungen aus der saplogon.ini Verbindungseinstellungen nun auch aus **SAP® UI Landscape-Konfigurationsdateien** hinzuzufügen.

### Ausführlichere Informationen in der SmartExporter Protokolldatei

SmartExporter erzeugt bei jeder Extraktion eine sogenannte Protokolldatei, in der sich u. a. Informationen zu den extrahierten Tabellen und Joins, der Start- und Endzeit der Extraktion, etc. befinden. In der neuen SmartExporter Version werden zusätzlich die **erstellten Dateinamen** sowie **Datei-Hashes** in der Protokolldatei gespeichert. Damit haben Sie die Möglichkeit, zu überprüfen, ob die Dateien nach der Extraktion manipuliert wurden.

### Import von mehreren Datenanforderungen zugleich

Im Dialog **Favoriten importieren** können Sie mehrere Datenanforderungen markieren, sodass diese alle auf einmal importiert werden. Klicken Sie im Fenster **Favoriten anwenden und organisieren** auf die Schaltfläche **Importieren** und wählen Sie anschließend im Dialog **Favoriten importieren** die gewünschten Datenanforderungen aus. Klicken Sie auf die Schaltfläche **Öffnen**, um alle ausgewählten Datenanforderungen zu importieren.

### Protokollauswahl bei Kommunikationsparametern

Im Fenster **Applikationseinstellungen ändern** können Sie auswählen, ob Sie für die Kommunikation das klassische RFC-Protokoll oder das SAP NetWeaver® RFC-Protokoll verwenden möchten. Wenn Sie im Fenster **Kommunikationsparameter** im Bereich **Protokoll** den Eintrag **Automatisch** wählen, wird jetzt standardmäßig zuerst geprüft, ob das **SAP NetWeaver®-Protokoll** verwendet werden kann, und wenn dies nicht der Fall ist, wird das klassische RFC-Protokoll eingesetzt.

### Erhöhung der maximalen Anzahl der Favoriten in der SmartExporter Client Edition

Mit der neuen Version können Benutzer der SmartExporter Client Edition nun maximal **25 Datenanforderungen** statt wie bisher 10 Datenanforderungen über das Fenster **Favoriten anwenden und organisieren** importieren.

#### Upgrade auf Microsoft .NET Framework 4.8

Im Rahmen der Weiterentwicklung bei Microsoft wurde SmartExporter auf die Version **.NET Framework 4.8** angepasst. Sollte die Version nicht auf Ihrem Rechner vorhanden sein, wird diese automatisch vom SmartExporter Setup installiert.

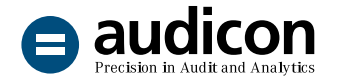

#### Unterstützung von SAP®-System mit Codepage 4102 (Big Endian)

Bei Auswahl des SAP NetWeaver®-Protokolls in Verbindung mit SAP®-Systemen mit Codepage 4102 (Big Endian) haben vorangegangene Versionen einen Fehler angezeigt. SmartExporter 2022 R1 erkennt solche Systeme und liefert eine entsprechende Meldung, wenn ein Verbindungstest durchgeführt wird. Dadurch hat der Benutzer die Möglichkeit, im Fenster **Verbindungen verwalten** im Bereich **Erweitert** den Eintrag "DELTA=0" in den **Weiterleitungsoptionen** einzutragen, damit das Problem nicht mehr auftritt.

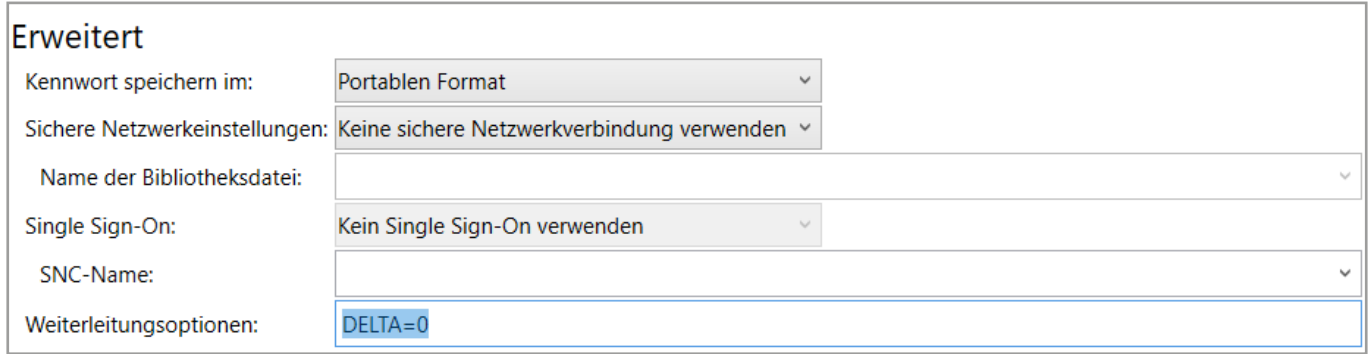

Abbildung 7: Weiterleitungsoptionen mit dem Eintrag "Delta=0"

#### Workshops zur SAP®-Datenanalyse mit Software-Lösungen von Audicon

[Überblick über die Einsatzbereiche von SmartExporter bei der](https://audicon.net/software/smartexporter/#c7079)  Datenbeschaffung aus SAP®-Systemen oder beim Einsatz in der [Betriebsprüfung.](https://audicon.net/software/smartexporter/#c7079)

#### Installation und Customizing von SmartExporter

[Unterstützung bei Installation, Customizing und Betrieb von](mailto:sales%40audicon.net?subject=)  [SmartExporter in Ihrer Systemlandschaft mit anschließendem](mailto:sales%40audicon.net?subject=)  [Funktionstest. Wenden Sie sich an Ihren Audicon Kundenberater.](mailto:sales%40audicon.net?subject=)

#### Weitere Informationen

[Weitere interessante Informationen zu SmartExporter finden Sie](https://audicon.net/software/smartexporter/#c7935)  [auf der Audicon Website.](https://audicon.net/software/smartexporter/#c7935)

### Sie haben Fragen? Kontaktieren Sie uns!

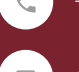

+49 211 520 59- 430 od. +49 711 788 86-430

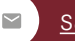

sale[s@audicon.net](mailto:sales%40audicon.net?subject=)

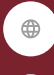

[www.audicon.net](http://www.audicon.net)

Besuchen Sie uns – [gerne auch online](https://audicon.net/unternehmen/inside-audicon/) – in einer unserer Niederlassungen in Düsseldorf oder Stuttgart.